**[TableViews](#page-22-0)** and **Navigation Controllers** 

MacWilliam

<span id="page-0-0"></span>

# TableViews and Navigation Controllers

#### Tommy MacWilliam

tmacwilliam@cs.harvard.edu

March 28, 2012

**KO KARA KE KA EK GRAN** 

# **Today**

**[TableViews](#page-0-0)** and Navigation **Controllers** 

MacWilliam

 $\blacktriangleright$  Table Views

 $\blacktriangleright$  Navigation Controllers

K ロ ▶ K @ ▶ K 할 ▶ K 할 ▶ | 할 | © 9 Q @

 $\blacktriangleright$  Customization

### **TableViews**

**[TableViews](#page-0-0)** and Navigation **Controllers** 

MacWilliam

#### **[TableViews](#page-2-0)**

<span id="page-2-0"></span>

#### $\blacktriangleright$  single-column list of items

K ロ ▶ K @ ▶ K 할 ▶ K 할 ▶ | 할 | © 9 Q @

- $\triangleright$  contact list
- $\blacktriangleright$  music

## MVC

**[TableViews](#page-0-0)** and Navigation **Controllers** 

MacWilliam

#### **[TableViews](#page-2-0)**

- $\blacktriangleright$  model: data to be displayed
- $\blacktriangleright$  view: cells in table
- $\triangleright$  controller: bridge the gap between model and view

**KO KARA KE KA EK GRAN** 

# UITableViewDelegate

- **[TableViews](#page-0-0)** and **Navigation Controllers**
- **Tommy** MacWilliam

#### **[TableViews](#page-2-0)**

- $\blacktriangleright$  how many sections are in the table?
	- $\blacktriangleright$  tableView:numberOfSectionsInTableView:

- $\blacktriangleright$  how many rows are in this section?
	- ▶ tableView:numberOfRowsInSection:
- $\triangleright$  what does this cell look like?
	- $\blacktriangleright$  tableView:cellForRowAtIndexPath:

### cellForRowAtIndexPath

**[TableViews](#page-0-0)** and **Navigation Controllers** 

**Tommy** MacWilliam

#### **[TableViews](#page-2-0)**

- $\triangleright$  cells are cached and reused for performance
- ▶ dequeueReusableCellWithIdentifier: try to retrieve cell from the cache
	- $\rightarrow$  identifiers allow cache to contain more than one type of cell

**KOD KOD KED KED E VOLC** 

 $\triangleright$  if nil, nothing in cache, so need to create new cell

# **NSIndexPath**

**[TableViews](#page-0-0)** and **Navigation Controllers** 

MacWilliam

#### **[TableViews](#page-2-0)**

- $\blacktriangleright$  simple container for section and row
- $\triangleright$  does NOT contain cell itself!
	- $\rightarrow$  instead, provides some way of indexing into the model

**KOD KOD KED KED E VOLC** 

I [model objectAtIndex:indexPath.row];

# Cell Properties

**[TableViews](#page-0-0)** and **Navigation Controllers** 

MacWilliam

#### **[TableViews](#page-2-0)**

 $\triangleright$  cell.textLabel: UILabel for text displayed in cell

- $\triangleright$  cell.accessoryType: image at right of row, describes cell behavior
	- <sup>I</sup> DisclosureIndicator
	- ▶ DetailDisclosureButton
	- $\blacktriangleright$  Checkmark

# Creating a TableView

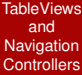

MacWilliam

#### **[TableViews](#page-2-0)**

▶ TableViewExample

イロト (伊) (ミ) (ミ) (ミ) ミーのQ(V)

# UINavigationController

**[TableViews](#page-0-0)** and **Navigation Controllers** 

**Tommy** MacWilliam

**Navigation [Controllers](#page-9-0)** 

<span id="page-9-0"></span>

- $\triangleright$  maintains a stack of view controllers
- **P** pushViewController: animated: push a new controller onto the stack and switch to it

**KOD KOD KED KED E VOLC** 

popViewControllerAnimated: pop a view controller off the stack and switch to parent

# UIViewController Properties

**[TableViews](#page-0-0)** and **Navigation Controllers** 

**Tommy** MacWilliam

**Navigation [Controllers](#page-9-0)** 

- **>** self.navigationController: navigation controller managing the current stack
- $\blacktriangleright$  self.navigationItem: navigation bar for current view controller
	- $\rightarrow$  title: text in navigation bar
	- ▶ leftBarButton, rightBarButton: buttons on navigation bar

## Pushing a new ViewController

**[TableViews](#page-0-0)** and **Navigation Controllers** 

**Tommy** MacWilliam

**Navigation [Controllers](#page-9-0)** 

#### $\blacktriangleright$  from Interface Builder

- $\triangleright$  create outlet for object
- add a generic View Controller object
- $\triangleright$  set class in Identity Inspector
- $\triangleright$  set nib name in Attributes Inspector
- ▶ connect View Controller to File's Owner

## Pushing a new ViewController

**[TableViews](#page-0-0)** and **Navigation Controllers** 

MacWilliam

Navigation **[Controllers](#page-9-0)** 

#### $\blacktriangleright$  from Objective-C

- $\blacktriangleright$  alloc new instance of view controller
- $\rightarrow$  supply nib name in initWithNibName: bundle:

**KO KARA KE KA EK GRAN** 

# Navigation Controllers

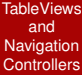

MacWilliam

Navigation **[Controllers](#page-9-0)** 

▶ FruitTableViewController

イロト (伊) (ミ) (ミ) (ミ) ミーのQ(V)

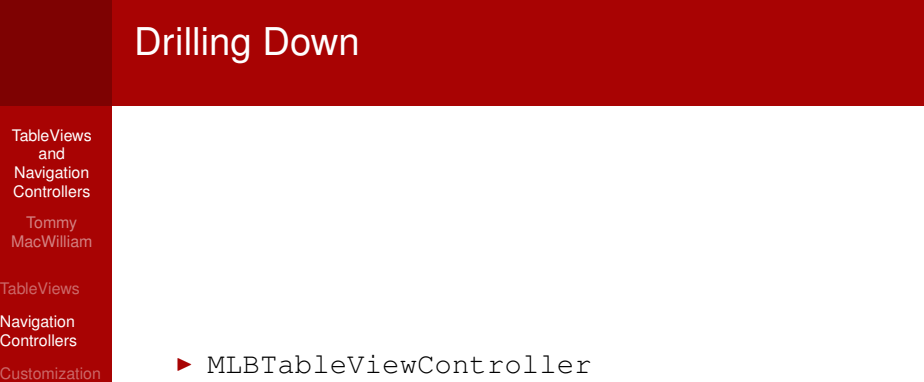

**Kロトメ部トメミトメミト ミニの女々** 

# Built-In Cell Styles

**[TableViews](#page-0-0)** and **Navigation Controllers** 

MacWilliam

<span id="page-15-0"></span>[Customization](#page-15-0)

 $\triangleright$  constructor for cells is initWithStyle:

- ▶ UITableViewCellStyleDefault
- ▶ UITableViewCellStyleSubtitle

- ▶ UITableViewCellStyleValue1
- ▶ UITableViewCellStyleValue2

# Built-In Cell Styles

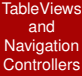

MacWilliam

[Customization](#page-15-0)

▶ CellStylesExample

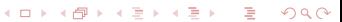

# Custom Cells

**[TableViews](#page-0-0)** and **Navigation Controllers** 

MacWilliam

[Customization](#page-15-0)

- $\triangleright$  subviews of any type can be created programmatically
- $\triangleright$  nib can define a UITableViewCell
	- $\triangleright$  New File  $>$  User Interface  $>$  View
	- $\triangleright$  set File's Owner to relevant UITableViewController
	- ▶ Connect nib File's Owner to UITableViewCell

## Custom Cells

- **[TableViews](#page-0-0)** and Navigation **Controllers**
- MacWilliam
- 
- 
- [Customization](#page-15-0)

▶ CustomCellsExample

イロト (伊) (ミ) (ミ) (ミ) ミーのQ(V)

## Editable TableViews

**[TableViews](#page-0-0)** and **Navigation Controllers** 

MacWilliam

[Customization](#page-15-0)

- $\triangleright$  self.editItemButton: built-in button handling delete/move
- **D** canEditRowAtIndexPath: whether a given row is editable
- **D** canMoveRowAtIndexPath: whether a given row is movable

**KO KARA KE KA EK GRAN** 

## Editable TableViews

**[TableViews](#page-0-0)** and **Navigation Controllers** 

MacWilliam

[Customization](#page-15-0)

▶ commitEditingStyle:forRowAtIndexPath: edit operation performed on given row

- <sup>I</sup> moveRowAtIndexPath:toIndexPath: move operation performed on rows
- $\blacktriangleright$  update both model and view!

### Editable TableViews

- **[TableViews](#page-0-0)** and **Navigation Controllers**
- MacWilliam
- 
- 
- [Customization](#page-15-0)

#### $\blacktriangleright$  let's make a TODO app!

▶ [http://www.intomobile.com/2012/02/24/](http://www.intomobile.com/2012/02/24/clear-iphone-nine-days-350000-downloads/) [clear-iphone-nine-days-350000-downloads/](http://www.intomobile.com/2012/02/24/clear-iphone-nine-days-350000-downloads/)

**KO KARA KE KA EK GRAN** 

I EditableTableViewController

# Required Reading

**[TableViews](#page-0-0)** and **Navigation Controllers** 

MacWilliam

<span id="page-22-0"></span>[Customization](#page-15-0)

#### $\blacktriangleright$  just kidding, but not really

▶ [http://developer.apple.com/library/ios/](http://developer.apple.com/library/ios/documentation/userexperience/conceptual/TableView_iPhone/AboutTableViewsiPhone/AboutTableViewsiPhone.html) [documentation/userexperience/conceptual/](http://developer.apple.com/library/ios/documentation/userexperience/conceptual/TableView_iPhone/AboutTableViewsiPhone/AboutTableViewsiPhone.html) [TableView\\_iPhone/AboutTableViewsiPhone/](http://developer.apple.com/library/ios/documentation/userexperience/conceptual/TableView_iPhone/AboutTableViewsiPhone/AboutTableViewsiPhone.html) [AboutTableViewsiPhone.html](http://developer.apple.com/library/ios/documentation/userexperience/conceptual/TableView_iPhone/AboutTableViewsiPhone/AboutTableViewsiPhone.html)